## **Wire-Frame 3D Graphics Accelerator IP Core**

## **Specification**

Kenji Ishimaru <kenji.ishimaru@prtissimo.com>

# **Revision History**

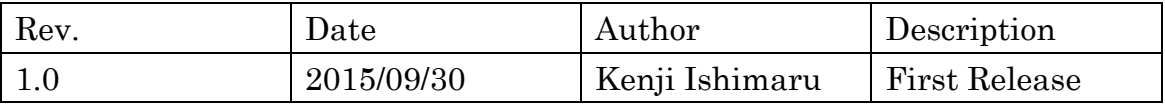

## **Contents**

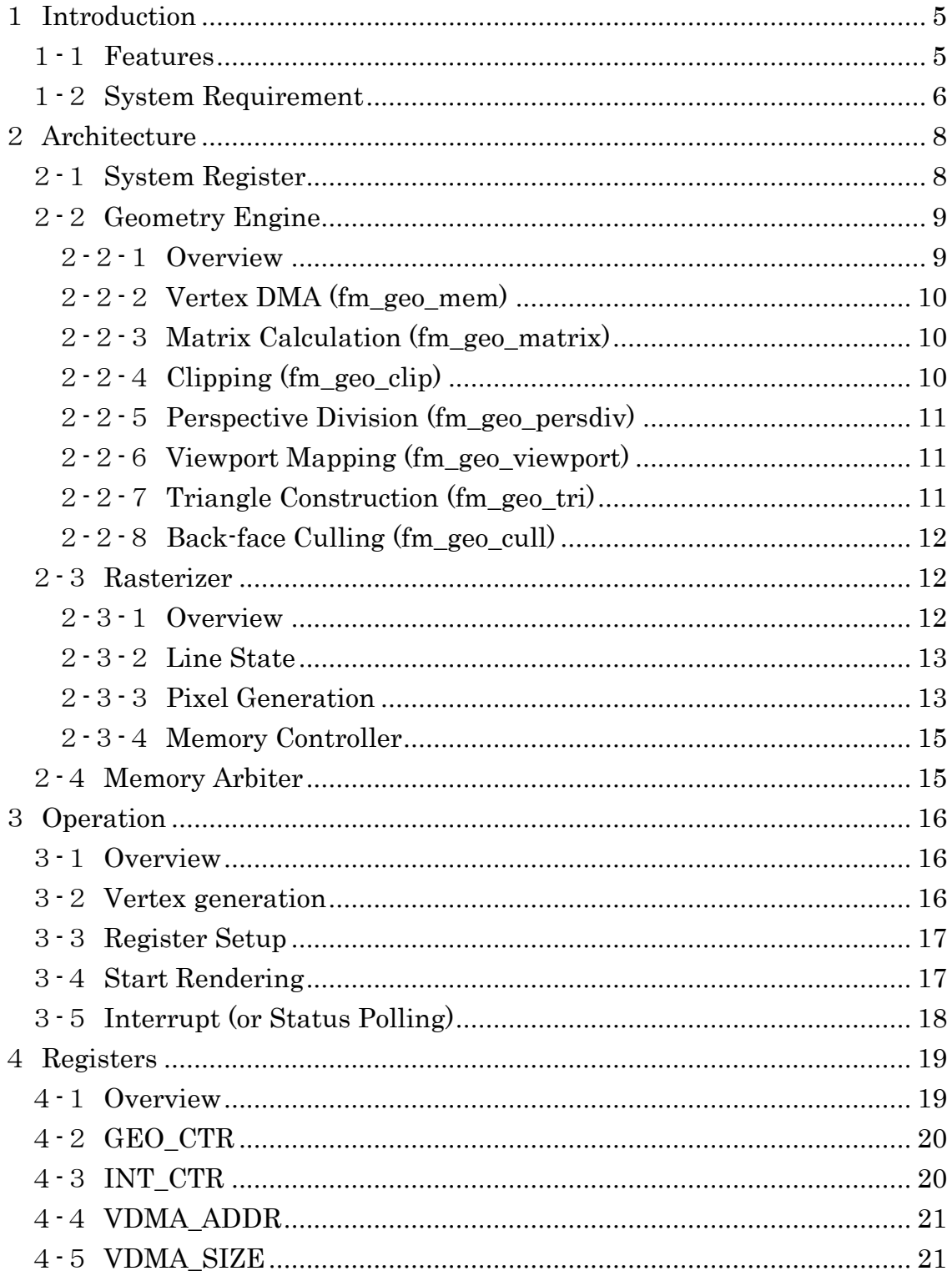

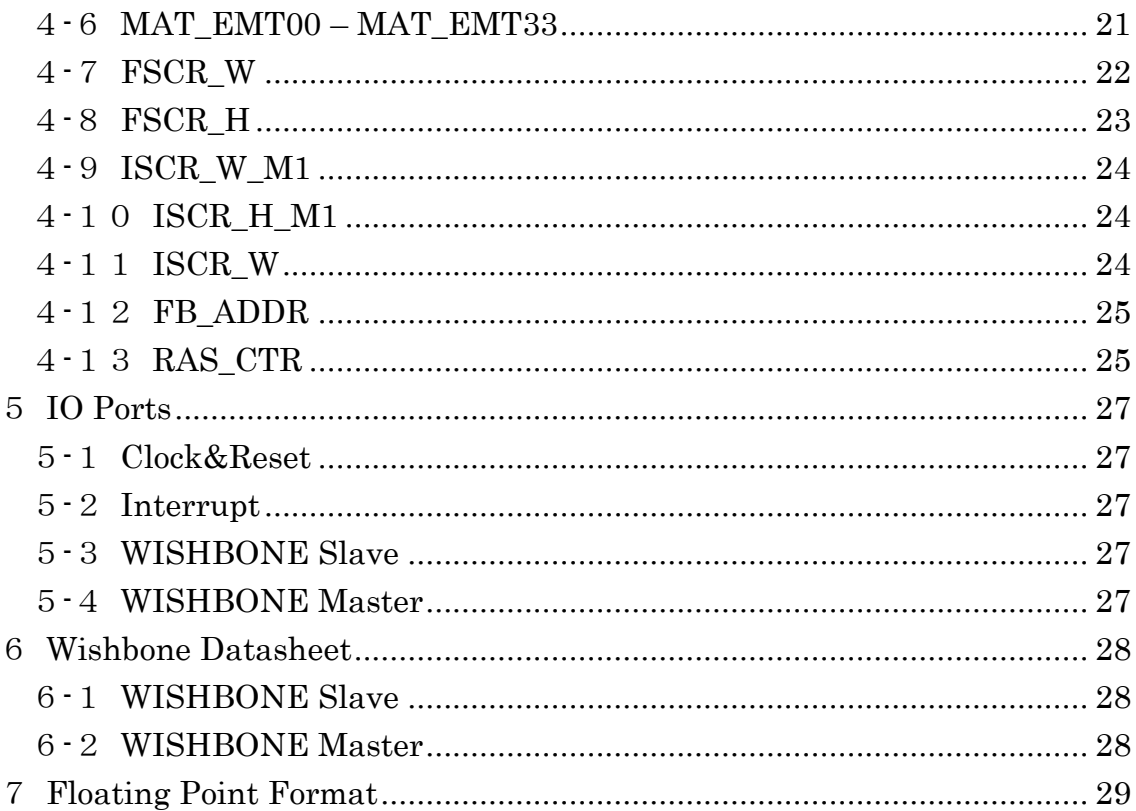

# <span id="page-4-0"></span>1**Introduction**

The "Wire-Frame 3D Graphics Accelerator IP Core" is a real-time 3D graphics rendering IP Core. The IP Core reads 3D triangle vertices from memory, then transforms them into 2D space, and writes 2D triangle's edge line to memory. Note that this IP Core only supports Wire-Frame 3D graphics. In other words, the IP Core does not have traditional 3D graphics rendering features, such as polygon filling, texture mapping, lighting, etc. Instead of lacking these features, this IP Core has several advantages, such as small logic consumption and low-bandwidth memory access.

## <span id="page-4-1"></span>1**-**1**Features**

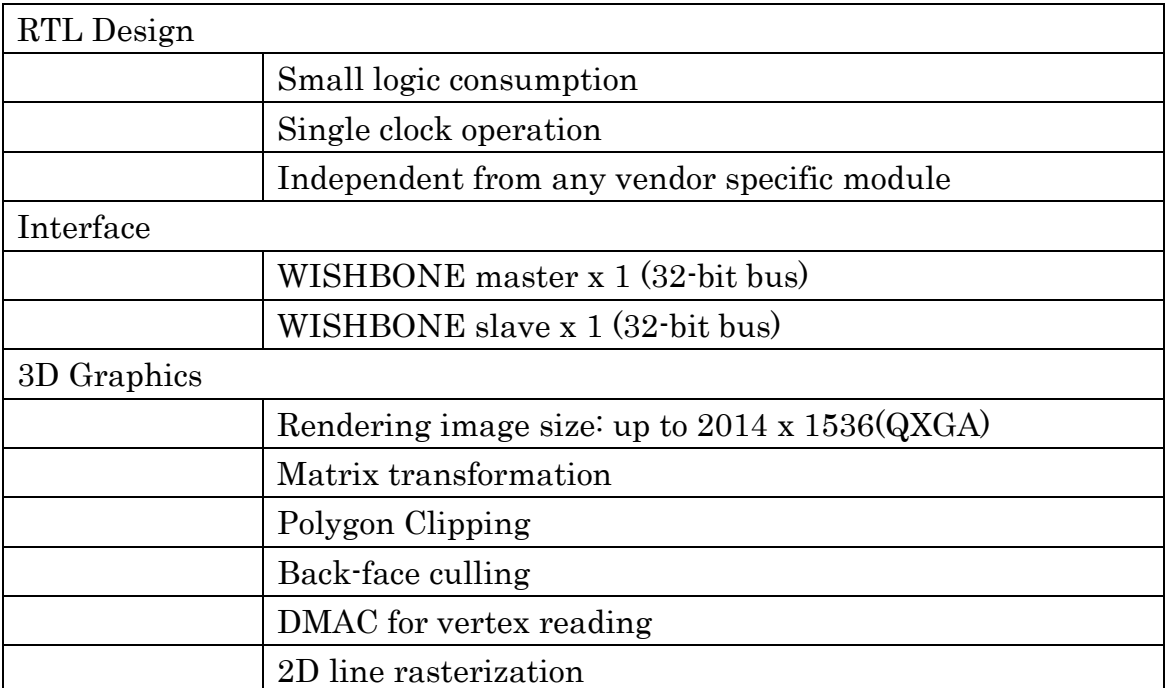

#### Table 1 IP Core features

This IP Core is NOT including:

- Filled triangle rasterization, texture mapping and lighting.
- DMAC for clearing frame buffer

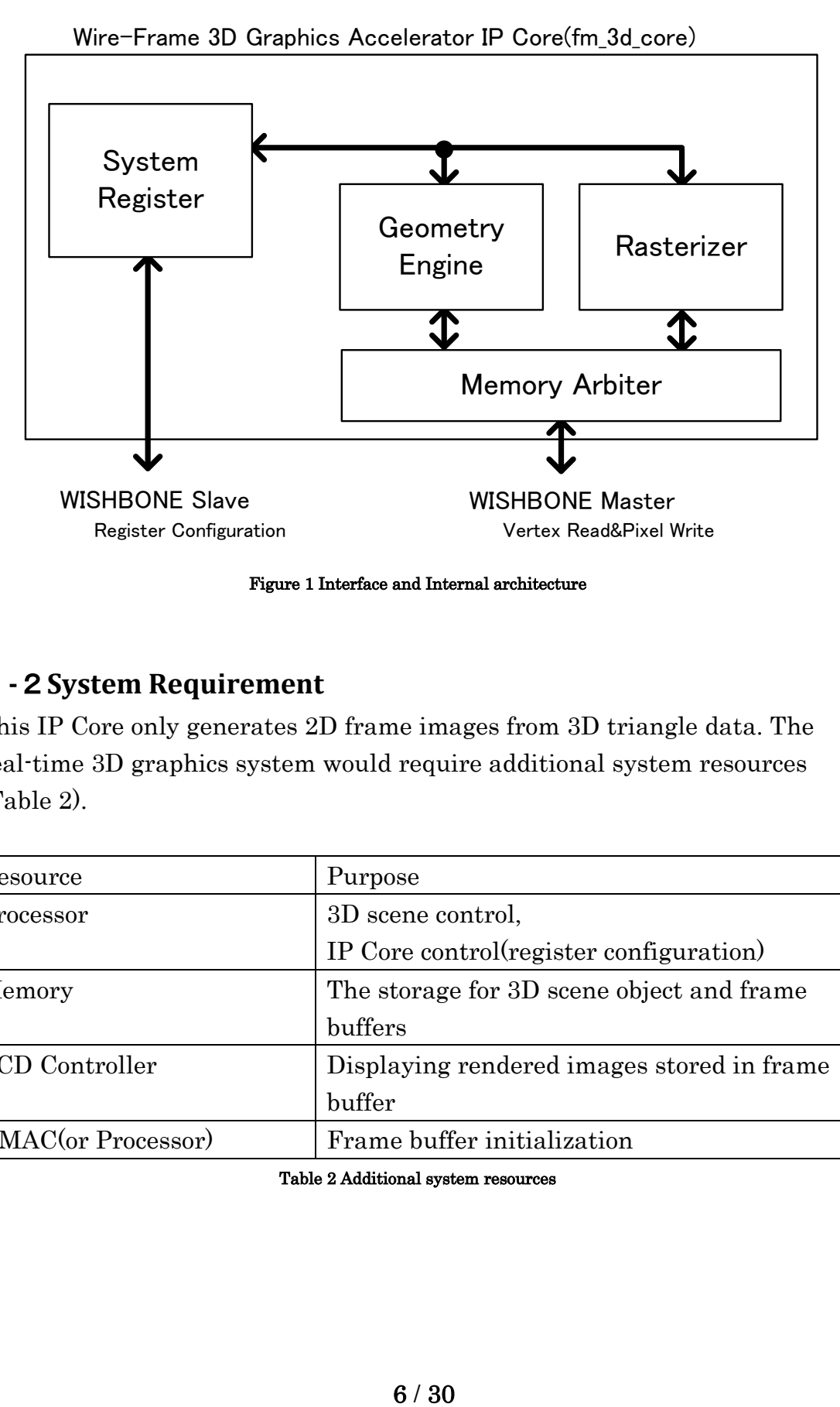

Figure 1 Interface and Internal architecture

#### <span id="page-5-0"></span>1**-**2**System Requirement**

This IP Core only generates 2D frame images from 3D triangle data. The real-time 3D graphics system would require additional system resources [\(Table 2\)](#page-5-1).

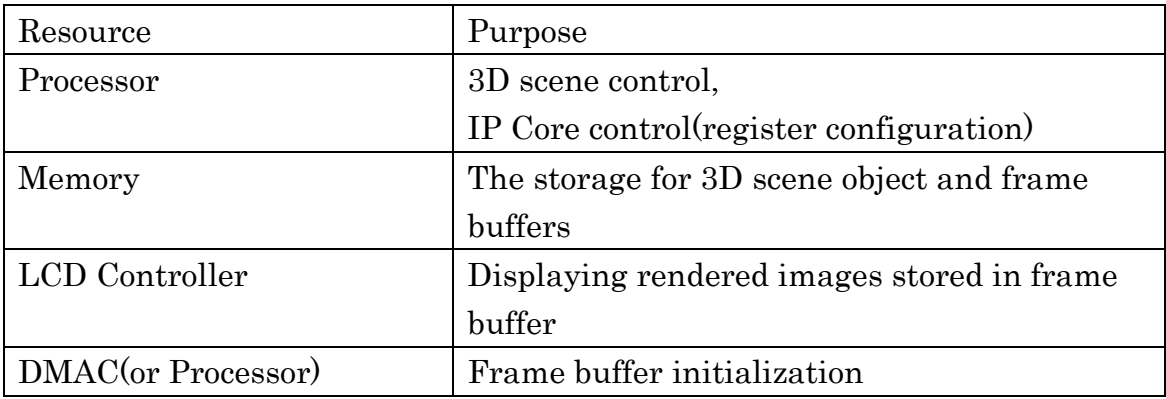

#### <span id="page-5-1"></span>Table 2 Additional system resources

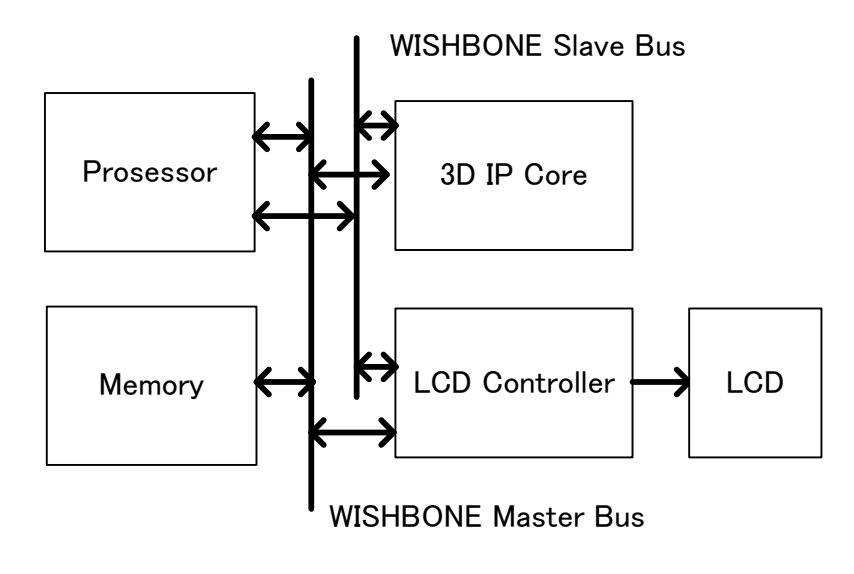

Figure 2 3D System Example

## <span id="page-7-0"></span>2**Architecture**

The IP Core contains four sub-modules.

- System Register
- Geometry Engine
- **•** Rasterizer
- Memory Arbiter

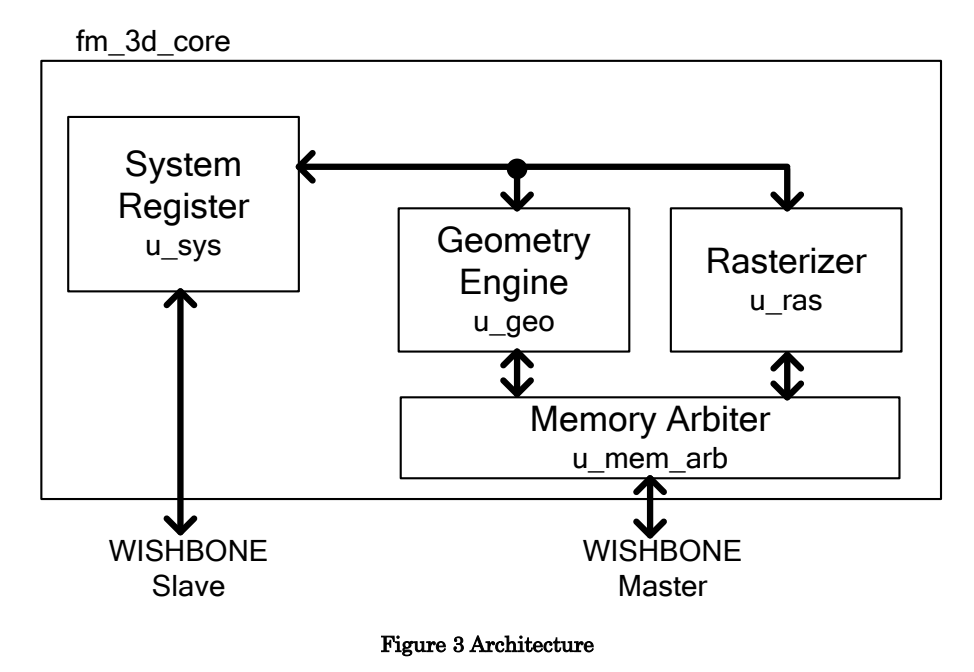

## <span id="page-7-1"></span>2**-**1**System Register**

System Register module stores all configuration registers for the IP Core. External master (processor) via WISHBONE slave interface configures all registers. The WISHBONE slave interface is only connected to System Register module. System Register module distributes registers to other modules as direct signals.

## <span id="page-8-0"></span>2**-**2**Geometry Engine**

#### <span id="page-8-1"></span>2**-**2**-**1**Overview**

The Geometry Engine contains seven sub-modules [\(Figure 4\)](#page-8-2). These seven modules are connected serially and construct vertex-processing pipeline. Geometry Engine reads 3D triangles from external memory by using DMAC, and generates 2D projected triangles.

| Module Name     | Instance Name  | Description               |
|-----------------|----------------|---------------------------|
| fm_geo_mem      | u_geo_mem      | DMAC for reading triangle |
|                 |                | vertices                  |
| fm_geo_matrix   | u_geo_matrix   | 4x4 matrix calculation    |
| fm_geo_clip     | u_geo_clip     | Clipping code generation  |
| fm_geo_persdiv  | u_geo_persdiv  | Perspective division      |
| fm_geo_viewport | u_geo_viewport | Viewport transformation   |
| fm_geo_tri      | u_geo_tri      | Triangle construction     |
| fm_geo_cull     | u_geo_cull     | Back-face culling         |

Table 3 Geometry Engine sub-modules

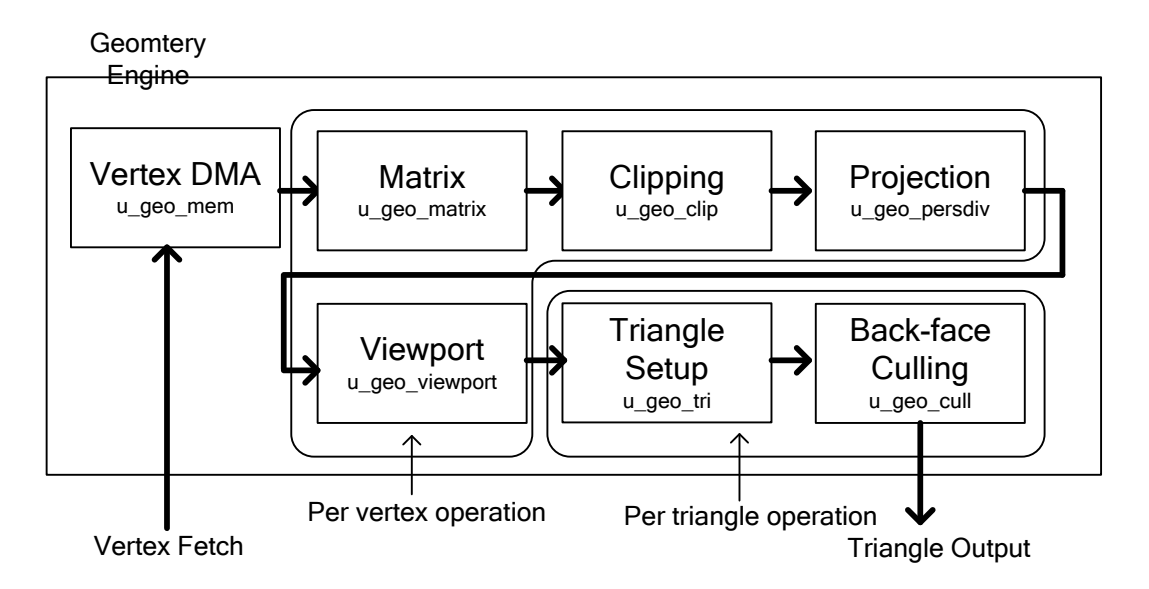

<span id="page-8-2"></span>Figure 4 Geometry Engine internal modules

#### <span id="page-9-0"></span>2**-**2**-**2**Vertex DMA (fm\_geo\_mem)**

This module reads vertices from main memory via WISHBONE master interface. The main memory access is started from VDMA\_ADDR, to the end of the address VDMA\_ADDR +( VDMA\_SIZE-1)\*4.

#### <span id="page-9-1"></span>2**-**2**-**3**Matrix Calculation (fm\_geo\_matrix)**

This module calculates matrix transformation. The input vertex from Vertex DMA is transformed by the 4 x 4 matrix. The matrix transforms incoming vertices from object coordinates to clip coordinates. Before starting Vertex DMA, all matrix elements should be configured to appropriate value. Typically, the matrix elements stores Model-View-Projection matrix elements for current 3D Object.

$$
\begin{pmatrix} V C_x \\ V C_y \\ V C_z \\ V C_w \end{pmatrix} = \begin{pmatrix} m_{00} & m_{01} & m_{02} & m_{03} \\ m_{10} & m_{11} & m_{12} & m_{13} \\ m_{20} & m_{21} & m_{22} & m_{23} \\ m_{30} & m_{31} & m_{32} & m_{33} \end{pmatrix} \begin{pmatrix} V O_x \\ V O_y \\ V O_z \\ V O_w \end{pmatrix}
$$

VO: object coordinates vertex VC: clip coordinates vertex

## <span id="page-9-2"></span>2**-**2**-**4**Clipping (fm\_geo\_clip)**

This module calculates 6-bit clipping code (outcode[5:0]). Each bit of outcode stores the information that current vertex is inside or outside of the clipping plane. Note that this module only calculates clipping code, and does not discard any vertex.

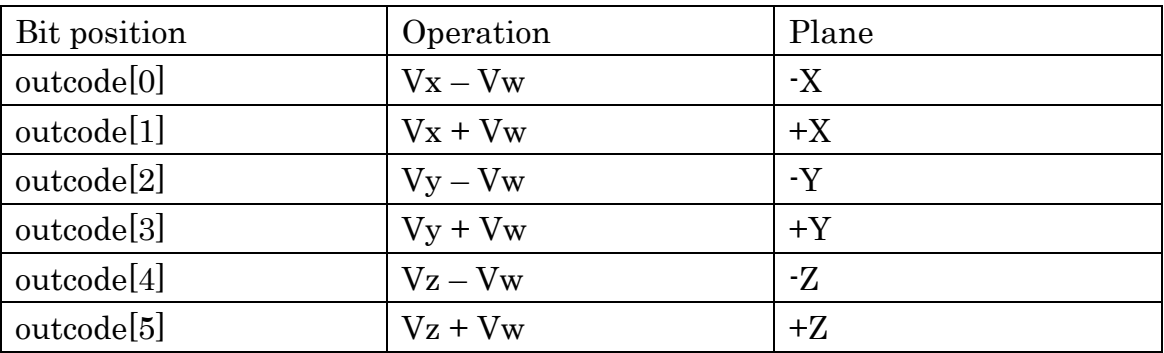

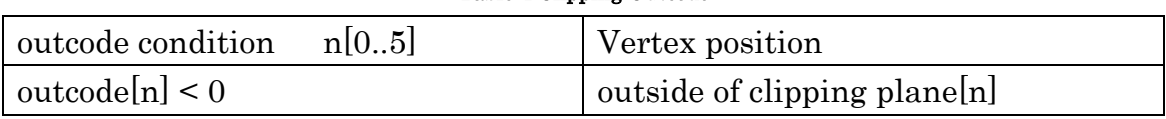

Table 4 Clipping Outcode

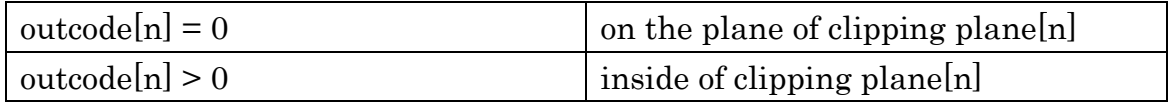

Table 5 outcode condition

#### <span id="page-10-0"></span>2**-**2**-**5**Perspective Division (fm\_geo\_persdiv)**

This module projects vertices from 3D space to 2D space. The projection is accomplished by dividing incoming vertex's (x,y,z) by w. This module transforms incoming vertices from clip coordinates to normalized device coordinates.

$$
\begin{pmatrix} V D_x \\ V D_y \\ V D_z \end{pmatrix} = \begin{pmatrix} V C_x \\ V C_y \\ V C_y \\ V C_w \\ V C_z \\ V C_w \end{pmatrix}
$$

VC: clip coordinates vertex

VD: normalized device coordinates vertex

#### <span id="page-10-1"></span>2**-**2**-**6**Viewport Mapping (fm\_geo\_viewport)**

This module maps 2D projected vertices to 2D device coordinates. This module transforms incoming vertices from normalized device coordinates to window coordinates.

$$
\begin{pmatrix} VW_x \\ VW_y \end{pmatrix} = \begin{pmatrix} \frac{SCREEN\_WIDTH}{2}VD_x \\ \frac{SCREEN\_HEIGHT}{2}VD_y \end{pmatrix}
$$

VD: normalized device coordinates vertex

VW: window coordinates vertex

#### <span id="page-10-2"></span>2**-**2**-**7**Triangle Construction (fm\_geo\_tri)**

This module generates triangle from adjacent 3 vertices. If all outcodes of a triangle specifies outside of clipping plane, the triangle is rejected and does not output to next module.

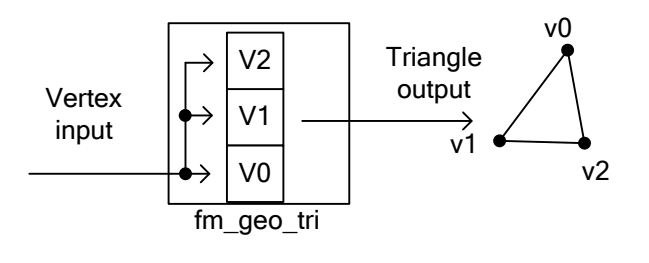

Figure 5 Triangle Construction

#### <span id="page-11-0"></span>2**-**2**-**8**Back-face Culling (fm\_geo\_cull)**

This module discards back-face triangles (if the back-face culling register GEO\_CTR[8] is enabled). The back-face is decided by the vertex orientation of a triangle(sum of cross product of the triangle).

$$
s = V_{x0}V_{y1} - V_{x1}V_{y0} + V_{x1}V_{y2} - V_{x2}V_{y1} + V_{x2}V_{y0} - V_{x0}V_{y2}
$$

The culling operation deplanes on Clock-Wise Mode(GEO\_CTR[16]). If GEO\_CTR[16] is 0, the triangle  $(s \le 0)$  is rejected, if GEO\_CTR[16] is 1, the triangle  $(s > 0)$  is rejected.

## <span id="page-11-1"></span>2**-**3**Rasterizer**

.

#### <span id="page-11-2"></span>2**-**3**-**1**Overview**

The Rasterizer contains 3 sub-modules. The Rasterizer gets 2D triangles from Geometry Engine, then generates triangle's edge line pixels. The Rasterizer only rasterize triangle's edge lines and does not fill triangle's internal pixels.

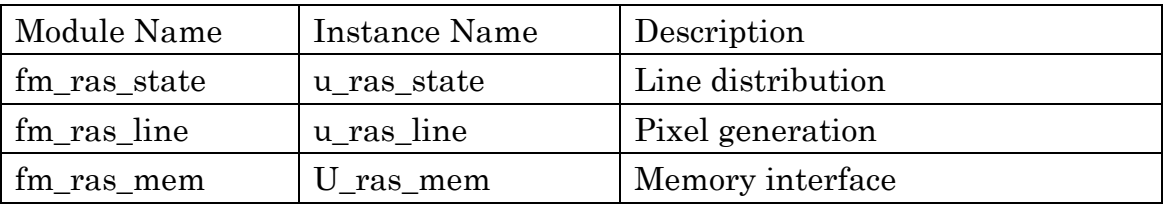

Figure 6 Rasterizer internal modules

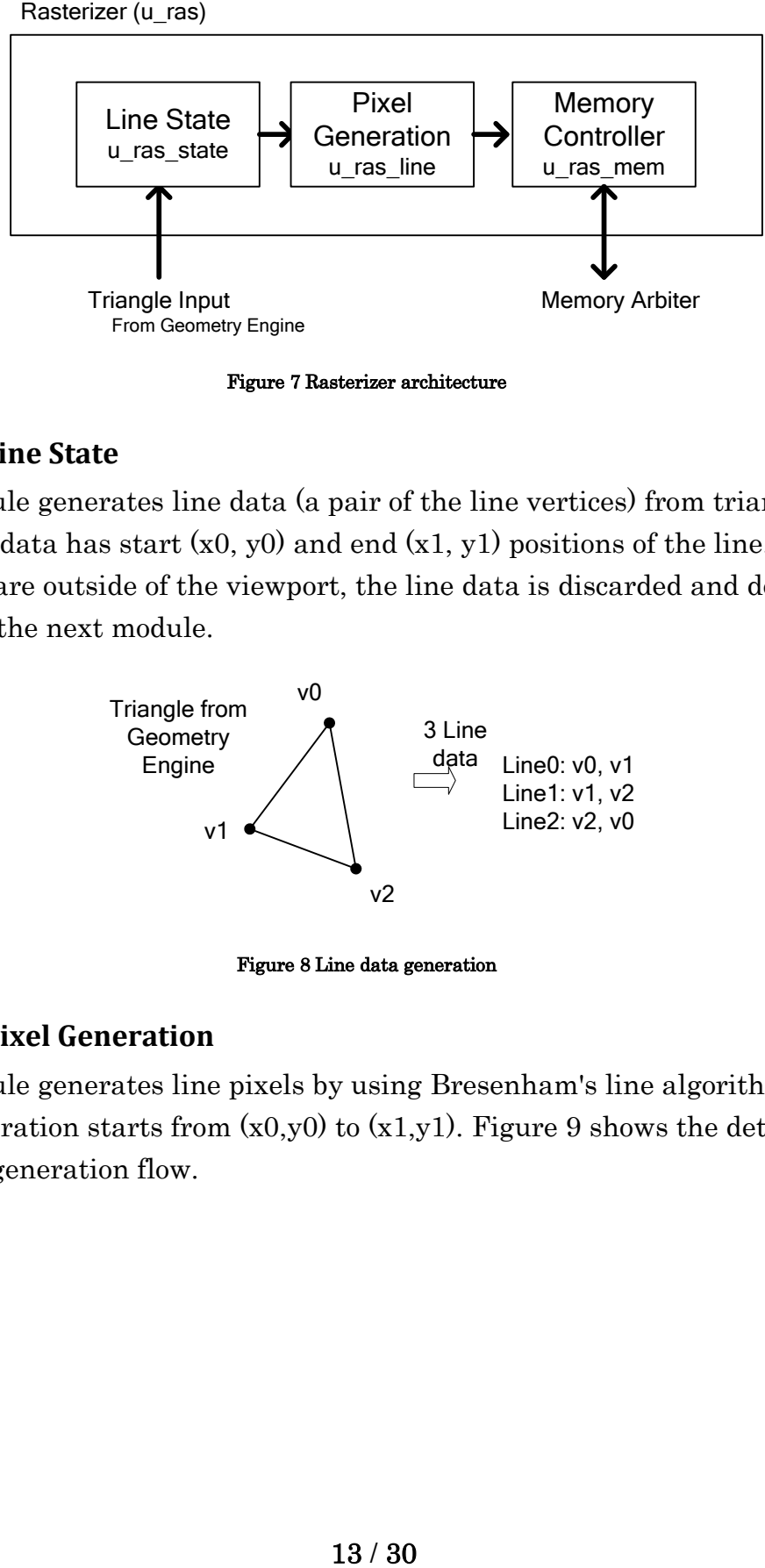

Figure 7 Rasterizer architecture

#### <span id="page-12-0"></span>2**-**3**-**2**Line State**

This module generates line data (a pair of the line vertices) from triangle. Each line data has start  $(x0, y0)$  and end  $(x1, y1)$  positions of the line. If both positions are outside of the viewport, the line data is discarded and does not output to the next module.

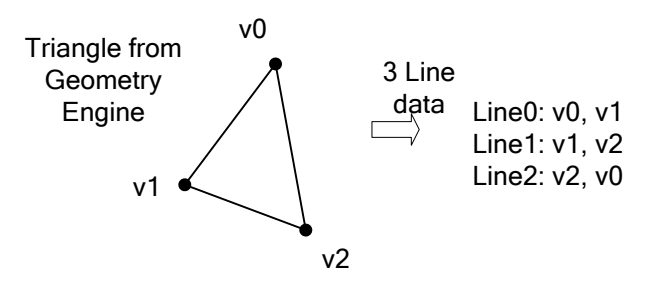

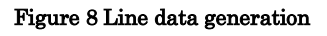

#### <span id="page-12-1"></span>2**-**3**-**3**Pixel Generation**

This module generates line pixels by using Bresenham's line algorithm. The pixel generation starts from  $(x0,y0)$  to  $(x1,y1)$ . [Figure 9](#page-13-0) shows the detail of the pixel generation flow.

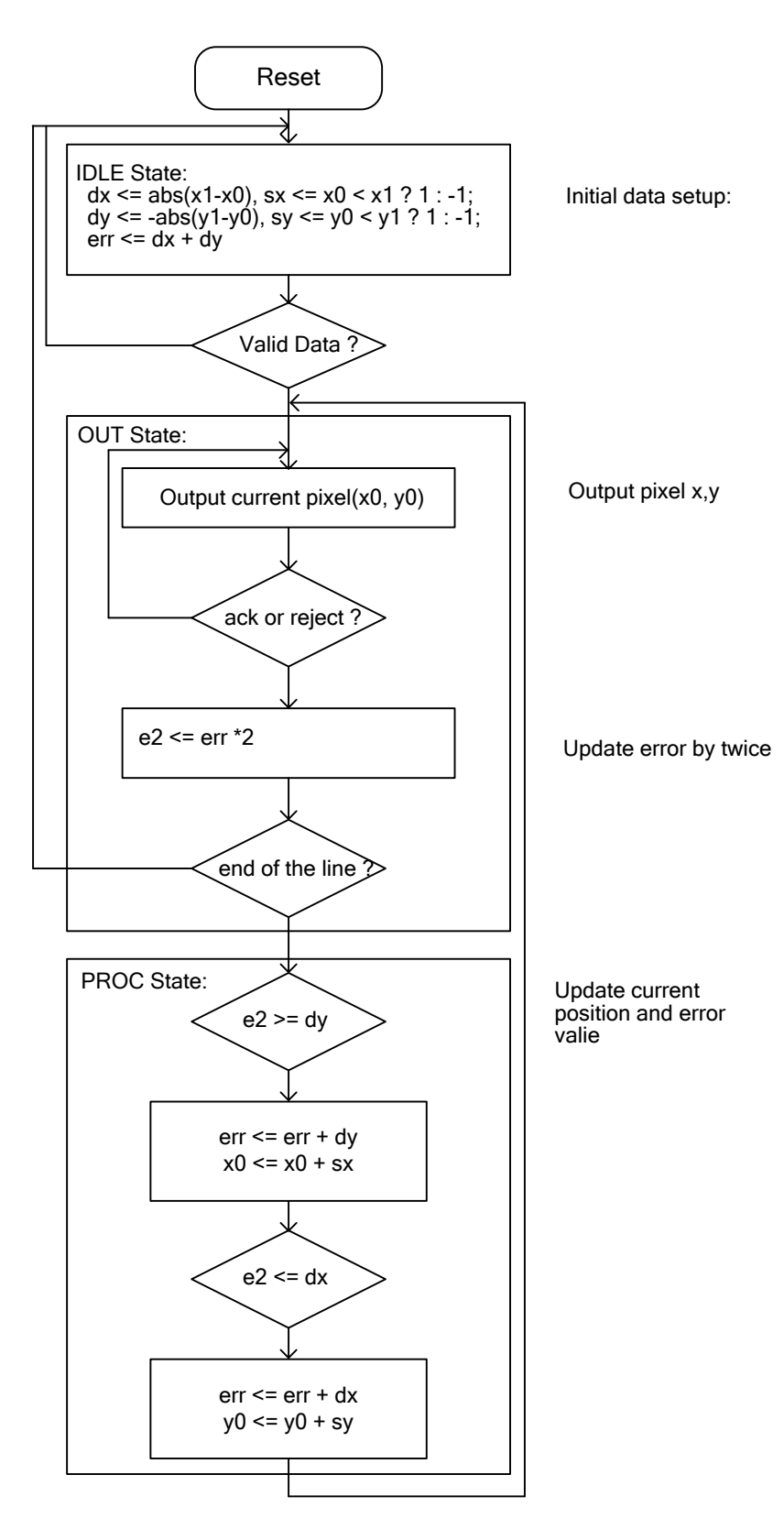

<span id="page-13-0"></span>Figure 9 Pixel generation

#### <span id="page-14-0"></span>2**-**3**-**4**Memory Controller**

This module generates linear memory address from (x, y) pixel position. The linear address is :

Linear address =  $FB$ \_ADDR + YF  $*$  screen width/4 + x

Where: screen Y-flip register is  $0: YF = y$ screen Y-flip register is  $1: YF = SREEN_WIDTH - 1 - y$ 

If screen Y-flip register is 0, the origin(pixel position  $(x,y) = (0,0)$ ) is lower-left corner of the frame buffer. If screen Y-flip register is 1, the origin is upper-left corner of the frame buffer.

## <span id="page-14-1"></span>2**-**4**Memory Arbiter**

The 3D Graphics IP Core has two master memory accesses internally. One is read access by Geometry Engine, the other is write access by Rasterizer. If both accesses occur simultaneously, this module always gives the higher priority to Geometry Engine.

# <span id="page-15-0"></span>3**Operation**

## <span id="page-15-1"></span>3**-**1**Overview**

From the user side view, a single 3D-object drawing requires the following steps:

- 1. Vertex generation
- 2. Register setup
- 3. Start rendering
- 4. Interrupt(or status polling)

If there are multiple objects (data arrays) in a 3D scene, repeat the drawing steps from No.1 to No.4 for the number of data arrays.

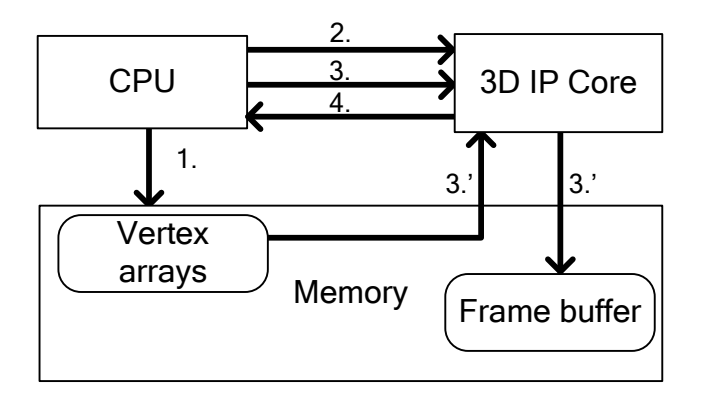

Figure 10 A single draw operations

## <span id="page-15-2"></span>3**-**2**Vertex generation**

The IP Core needs vertex data arrays for the rendering. Typically, the vertex data arrays are stored in main memory. The data format of the vertex is IEEE single precision floating-point number. The IP Core only supports triangle array, and a triangle is constructed with 3 vertices. A vertex has x,y and z elements, and does not have w element.

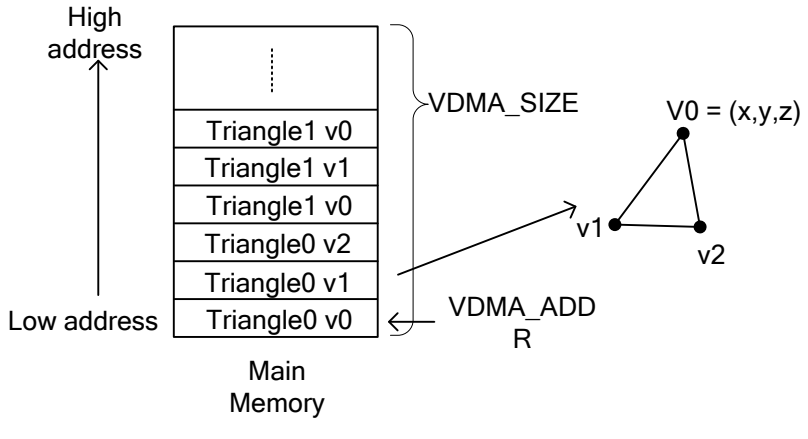

Figure 11 Vertex Array

## <span id="page-16-0"></span>3**-**3**Register Setup**

Before start rendering, the following register configurations are required.

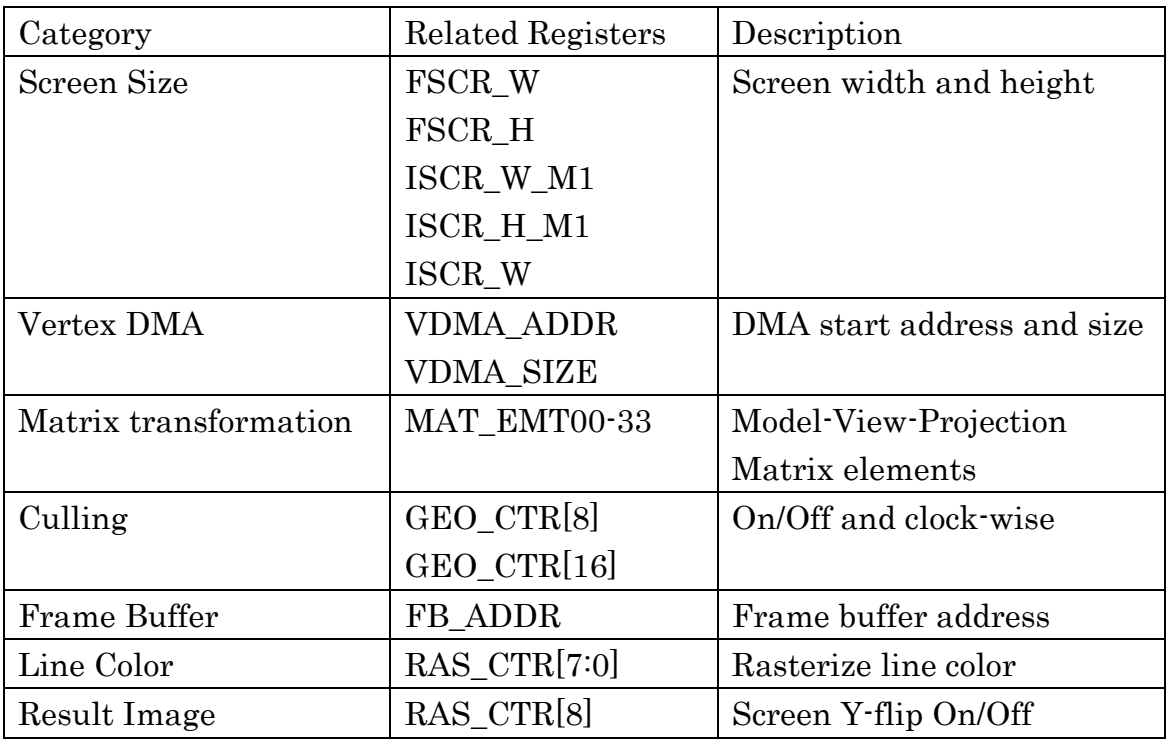

#### Table 6 Register Setup

#### <span id="page-16-1"></span>3**-**4**Start Rendering**

To start rendering, write 1 to GET\_CTR[0].

After starting rendering, the IP Core reads current draw arrays from VDMA\_ADDR, then writes rasterized pixels to FB\_ADDR.

## <span id="page-17-0"></span>3**-**5**Interrupt (or Status Polling)**

When the current rendering is finished, INT\_CTR[0] status is set to 1.

INT\_CTR[0] status shows finish status in the following situation:

- Geometry Engine finished all vertices read
- All state machines in the IP Core modules are in IDLE state.

If INT\_CTR[8] is 0, the interrupt also notifies to the processor that current rendering is finished.

## <span id="page-18-0"></span>4**Registers**

## <span id="page-18-1"></span>4**-**1**Overview**

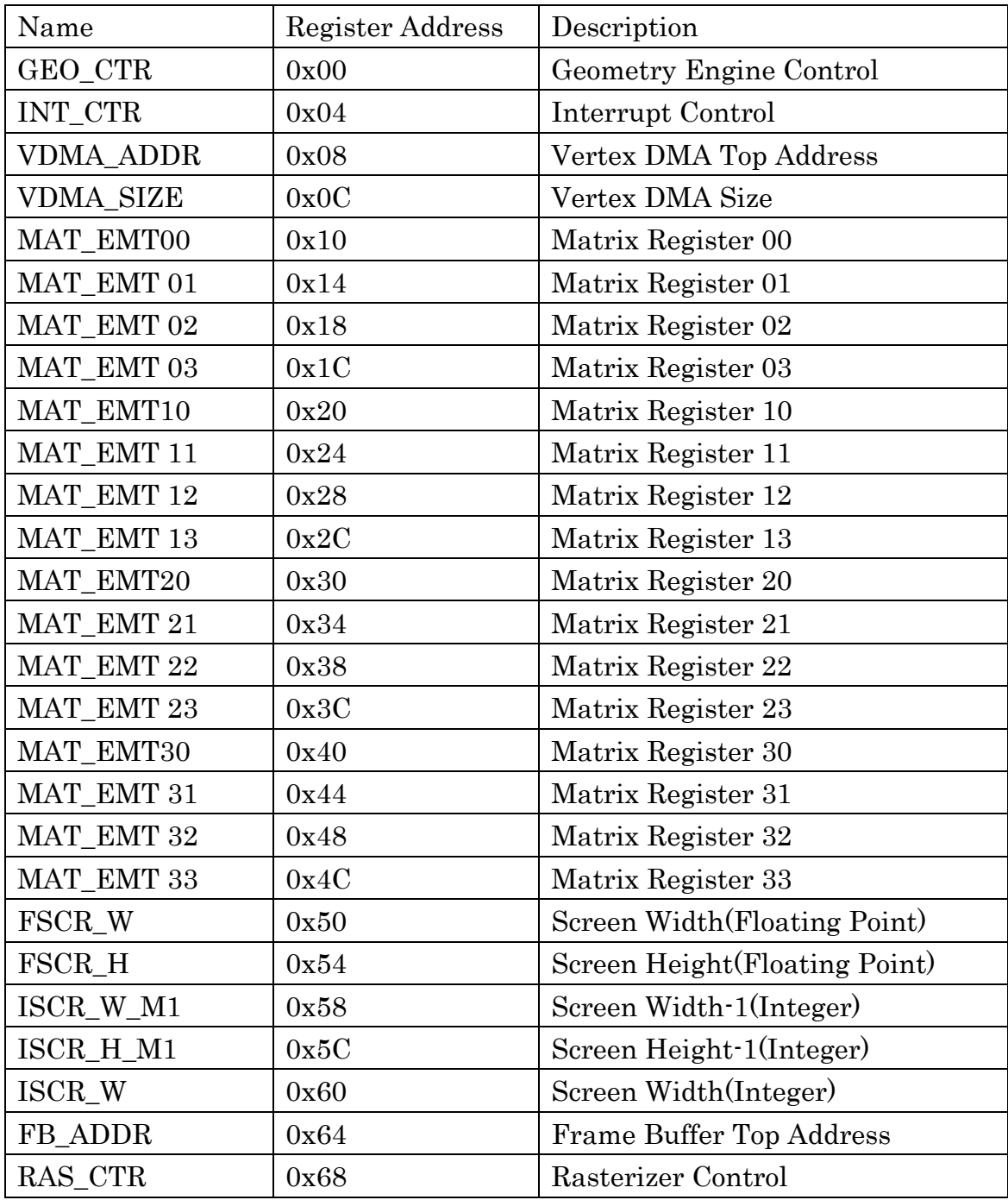

## <span id="page-19-0"></span>4**-**2**GEO\_CTR**

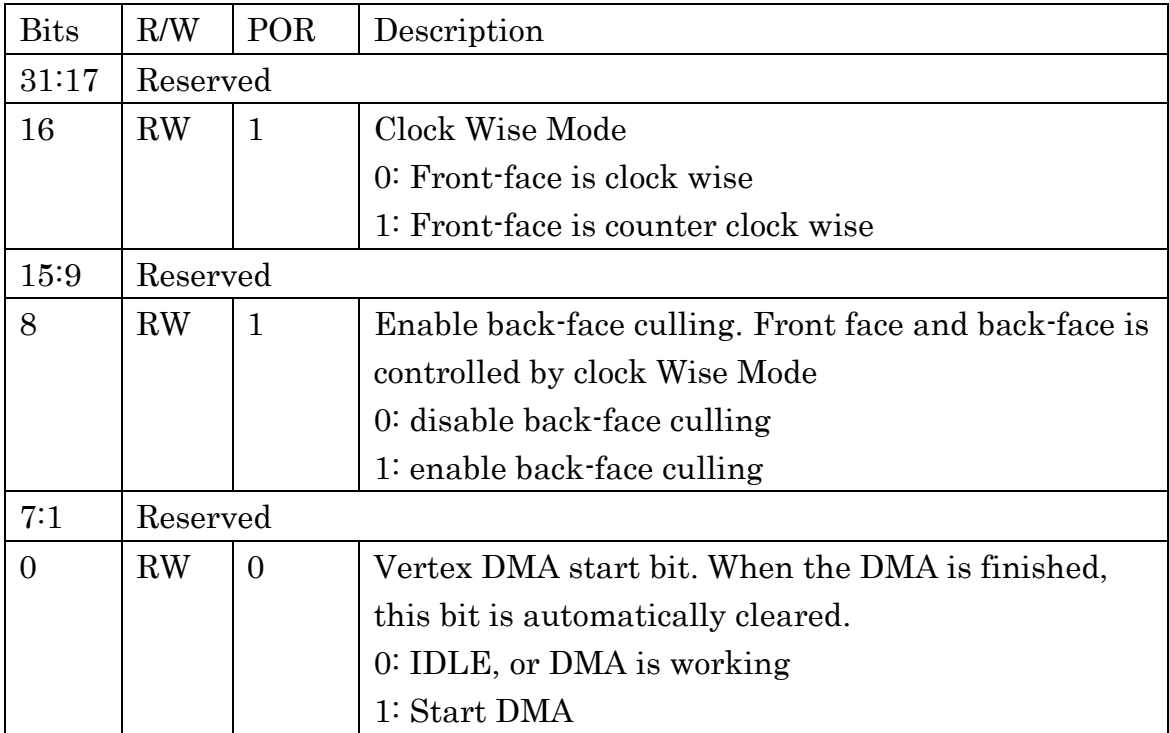

[Figure 12](#page-19-2) shows clockwise mode. If back-face culling is

enabled(GEO\_CTR[8]=1), back-faced triangle is rejected and not rendered.

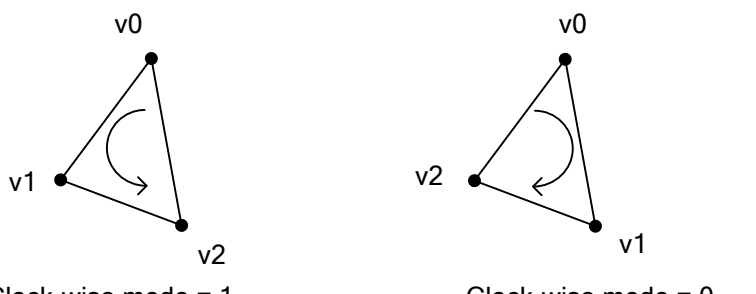

<span id="page-19-2"></span>Clock-wise mode = 1 (front face triangle is Counter clock wise) (front face triangle is clock wise) Clock-wise mode = 0

#### Figure 12 Clock-Wise Mode

## <span id="page-19-1"></span>4**-**3**INT\_CTR**

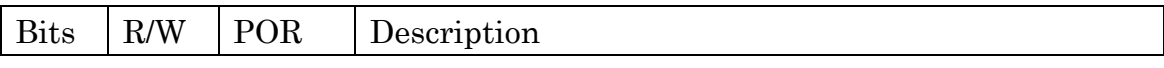

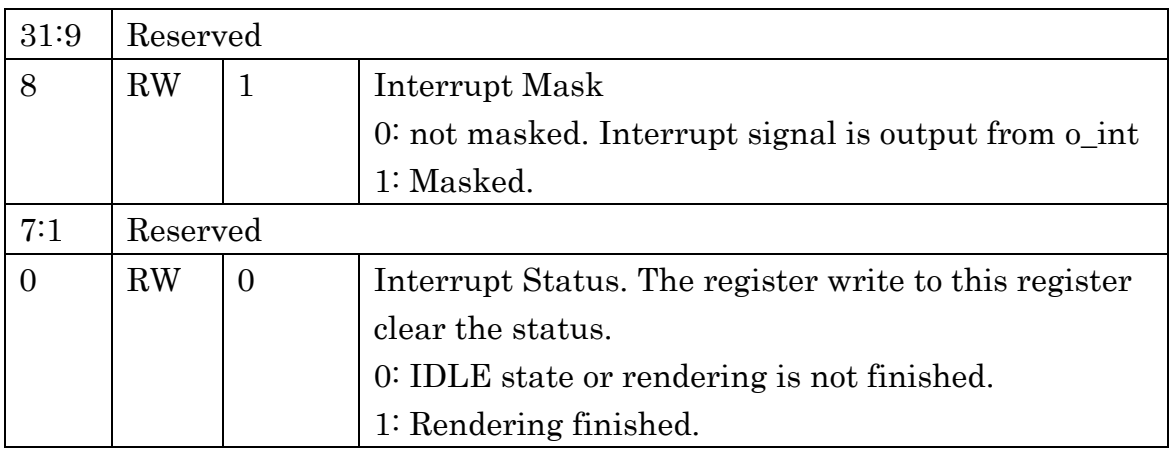

#### <span id="page-20-0"></span>4**-**4**VDMA\_ADDR**

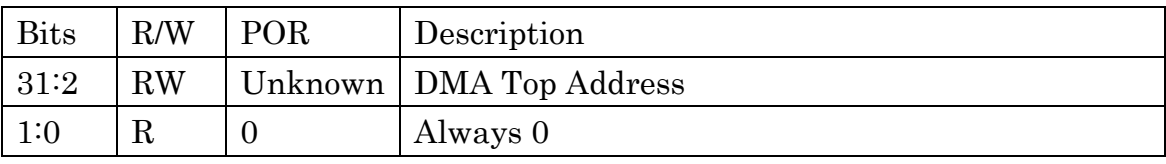

VDMA\_ADDR is a vertex fetch DMA top address. This is a 32-bit address value, and the lowest 2 bits are not configurable (fixed as 0).

#### <span id="page-20-1"></span>4**-**5**VDMA\_SIZE**

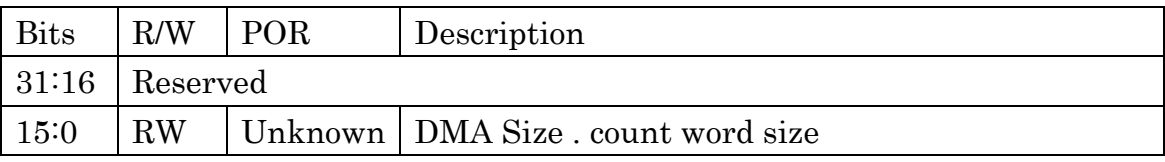

VDMA\_SIZE is the DMA vertex size. For example, one triangle size is 9(3vertices, each vertex has x,y,z). Max triangles are 65536/9. VDMA\_SIZE must be the multiple of 3, because all the triangles construct with 3 floating-point values.

#### <span id="page-20-2"></span>4**-**6**MAT\_EMT00 – MAT\_EMT33**

Write access:

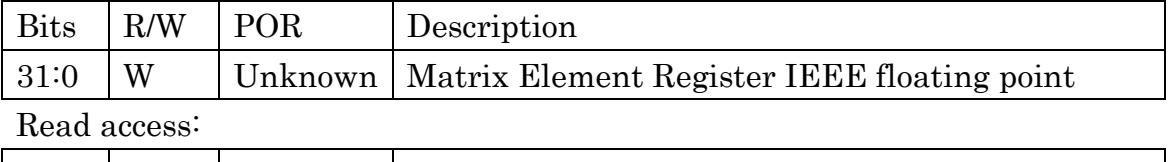

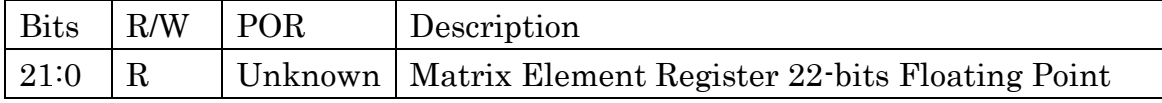

MAT\_EMT00 – MAT\_EMT33 have different value format between write access and read access. In write access, the write value should be IEEE single floating -point number. In read access, the returned value is 22-bit floating-point number for reducing logic consumption.

MAT\_EMT00 – MAT\_EMT33 is corresponding to the matrix elements as follows:

$$
\begin{pmatrix} VO_x \\ VO_y \\ VO_z \\ VO_w \end{pmatrix} = \begin{pmatrix} m_{00} & m_{01} & m_{02} & m_{03} \\ m_{10} & m_{11} & m_{12} & m_{13} \\ m_{20} & m_{21} & m_{22} & m_{23} \\ m_{30} & m_{31} & m_{32} & m_{33} \end{pmatrix} \begin{pmatrix} VI_x \\ VI_y \\ VI_z \\ VI_w \end{pmatrix}
$$

Where:

VIxyzw : input vertex from previous module(model coordinate) VOxyzw : output vertex to next module(clipping coordinate)

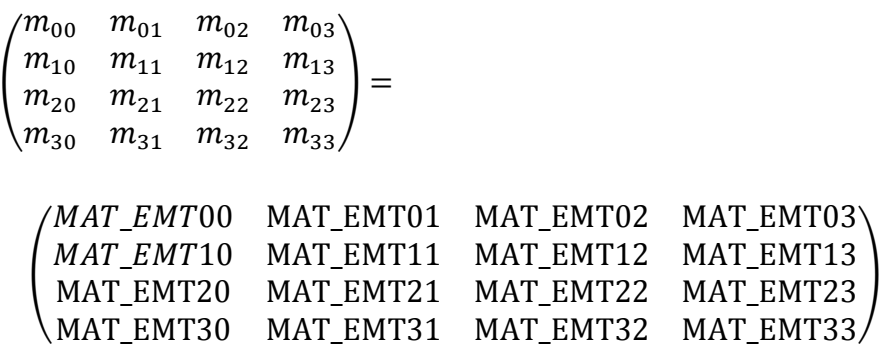

#### <span id="page-21-0"></span>4**-**7**FSCR\_W**

Write access:

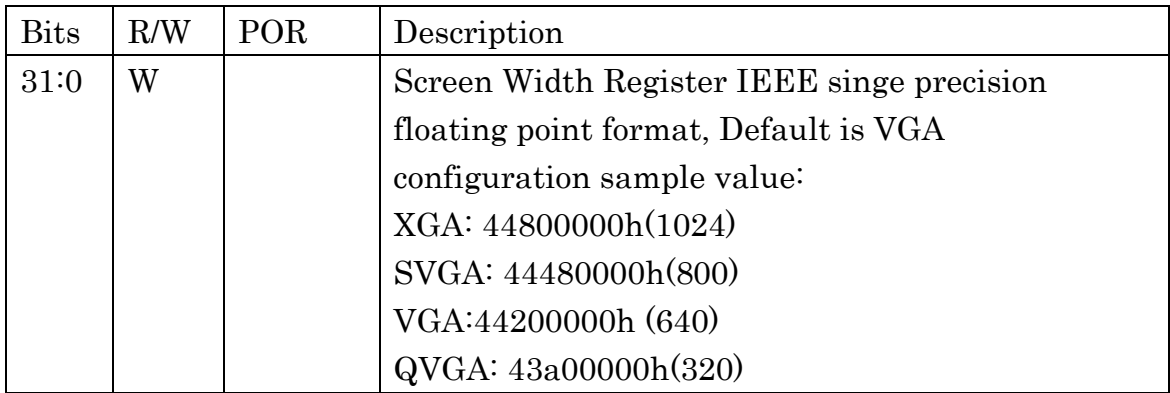

Read access:

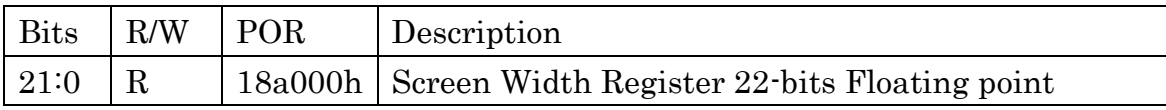

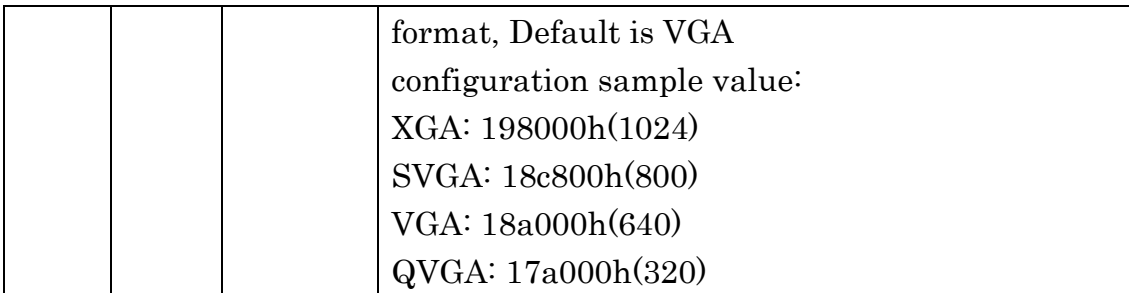

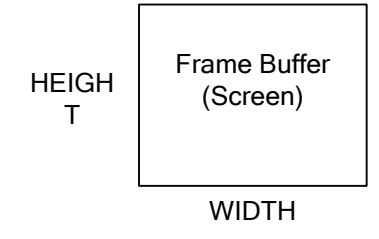

#### Figure 13 Screen Width and Height

FSCR\_W is used for viewport mapping.

FSCR\_W has different value format between write access and read access. In write access, the write value should be IEEE single floating -point number. In read access, the returned value is 22-bit floating-point number for reducing logic consumption.

## <span id="page-22-0"></span>4**-**8**FSCR\_H**

Write access:

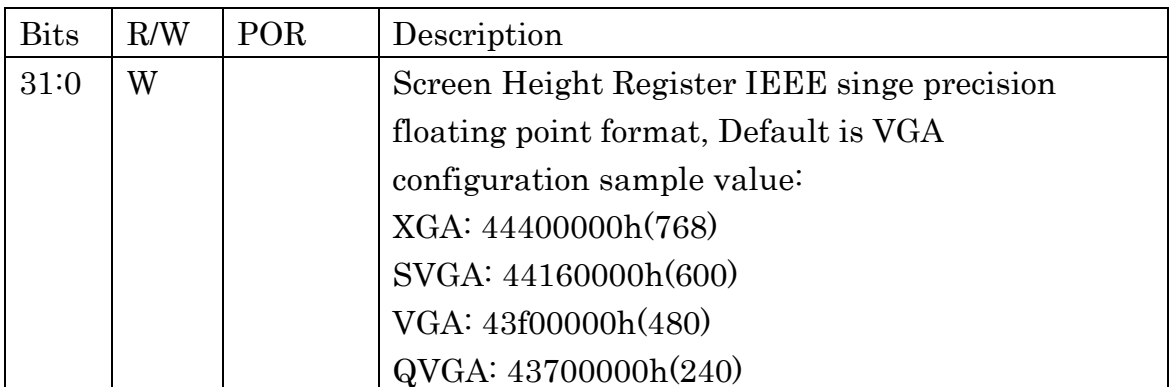

Read access:

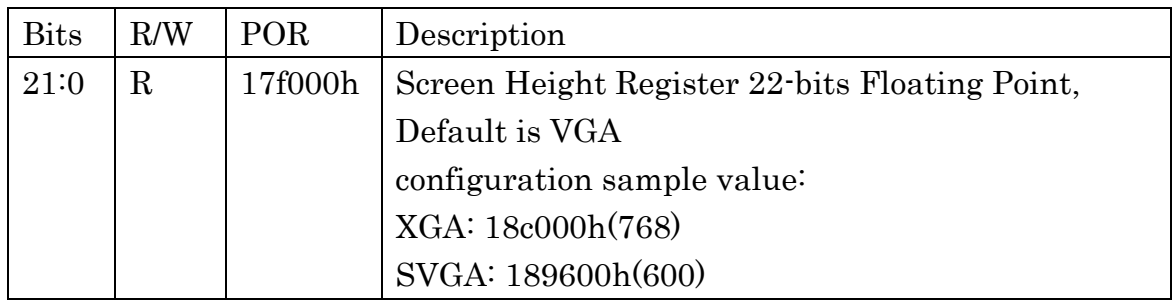

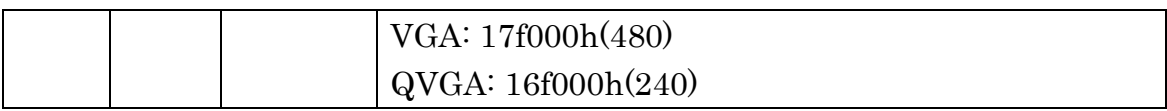

FSCR\_H is used for viewport mapping.

FSCR\_H has different value format between write access and read access. In write access, the write value should be IEEE single floating -point number. In read access, the returned value is 22-bit floating-point number for reducing logic consumption.

## <span id="page-23-0"></span>4**-**9**ISCR\_W\_M1**

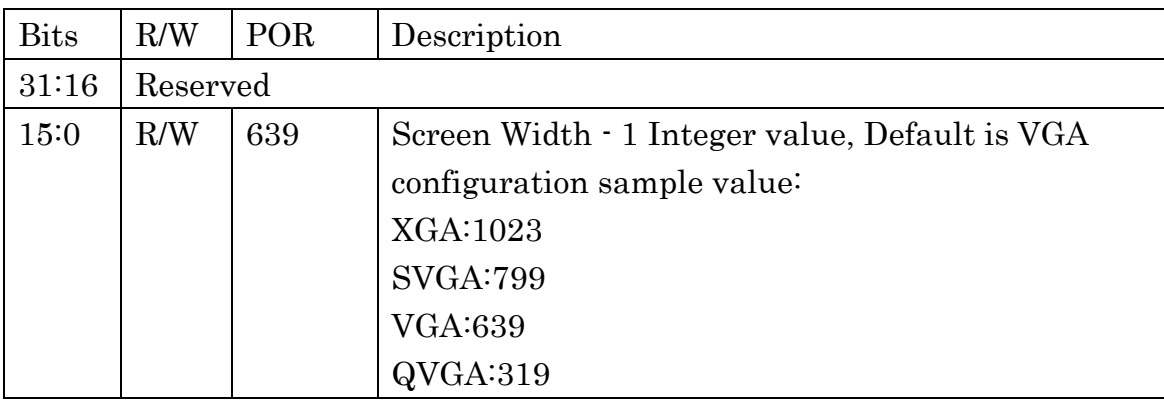

ISCR\_W\_M1 requires screen width -1 value. This value is used for pixel clipping over the screen width, and used for screen Y-flipping.

## <span id="page-23-1"></span>4**-**10**ISCR\_H\_M1**

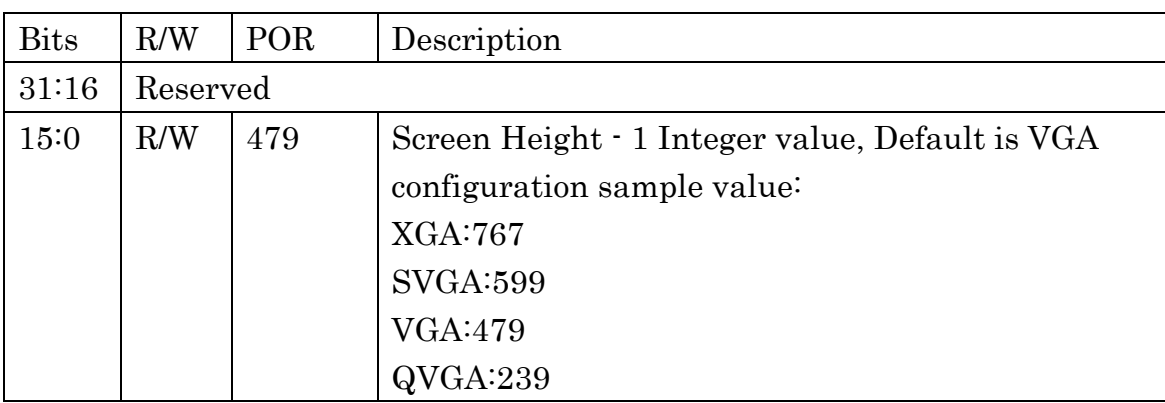

ISCR\_H\_M1 requires screen height -1 value. This value is used for pixel clipping over the screen height.

#### <span id="page-23-2"></span>4**-**11**ISCR\_W**

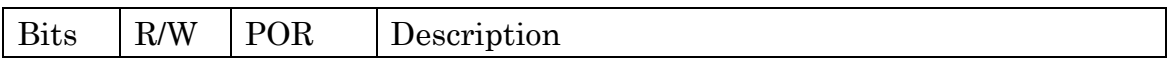

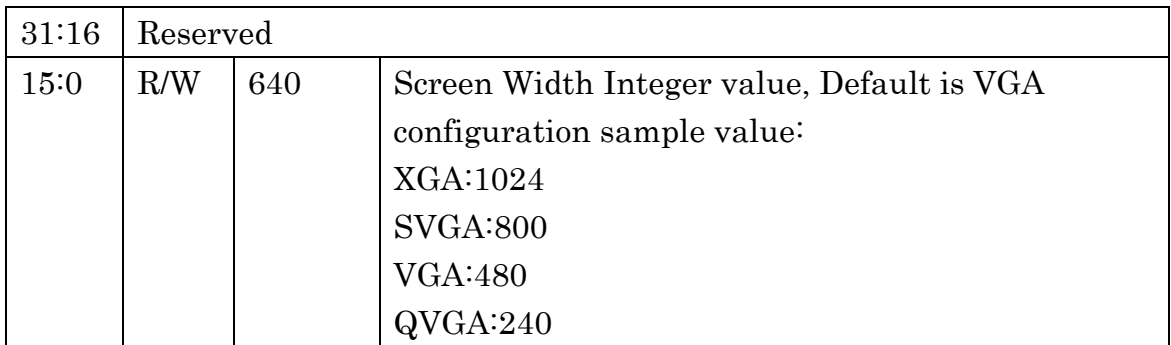

ISCR\_W requires screen width value. This value is used for the liner address generation for frame buffer.

## <span id="page-24-0"></span>4**-**12**FB\_ADDR**

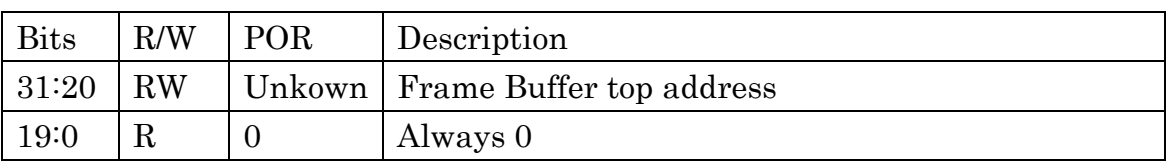

FB ADDR is a 32-bit byte address value. The address specifies the top of frame buffer address. The lowest 2 bits are not configurable (fixed as 0).

## <span id="page-24-1"></span>4**-**13**RAS\_CTR**

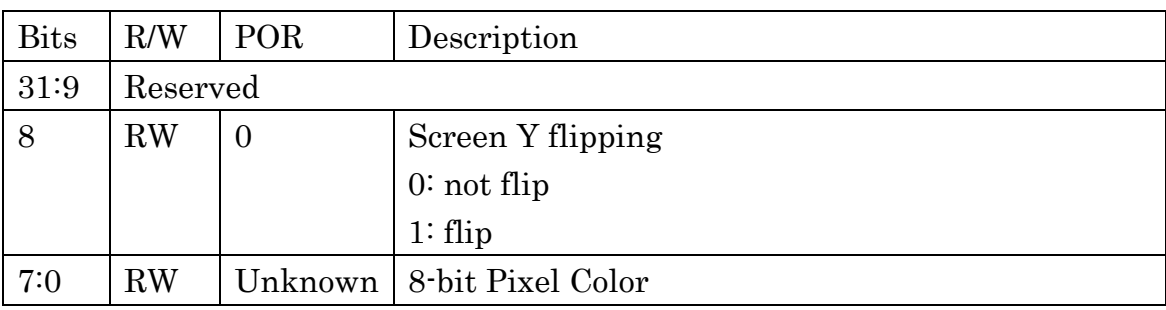

RAS\_CTR[7:0]:

The rasterized pixel is written to the frame buffer as RAS\_CTR[7:0] value. Rasterizer only supports 8-bit pixel color. The mapping to RGB elements deepens on the system color format.

## RAS\_CTR[8]:

IF external LCD controller only support linear DMA from lower memory address, Screen Y flipping would be required.

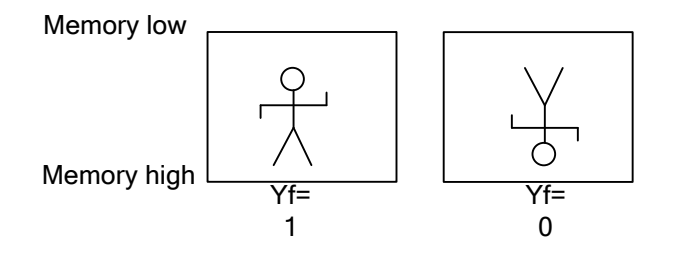

Figure 14 Screen Y-flipping

# <span id="page-26-0"></span>5**IO Ports**

## <span id="page-26-1"></span>5**-**1**Clock&Reset**

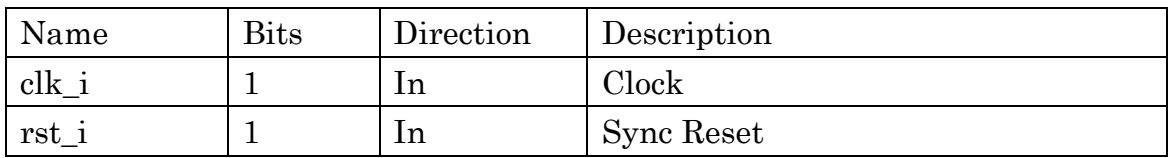

## <span id="page-26-2"></span>5**-**2**Interrupt**

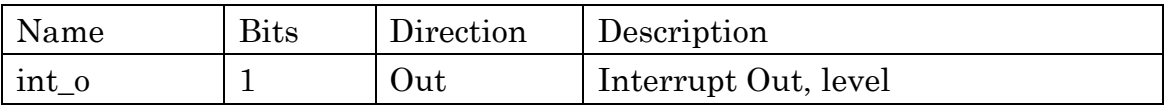

## <span id="page-26-3"></span>5**-**3**WISHBONE Slave**

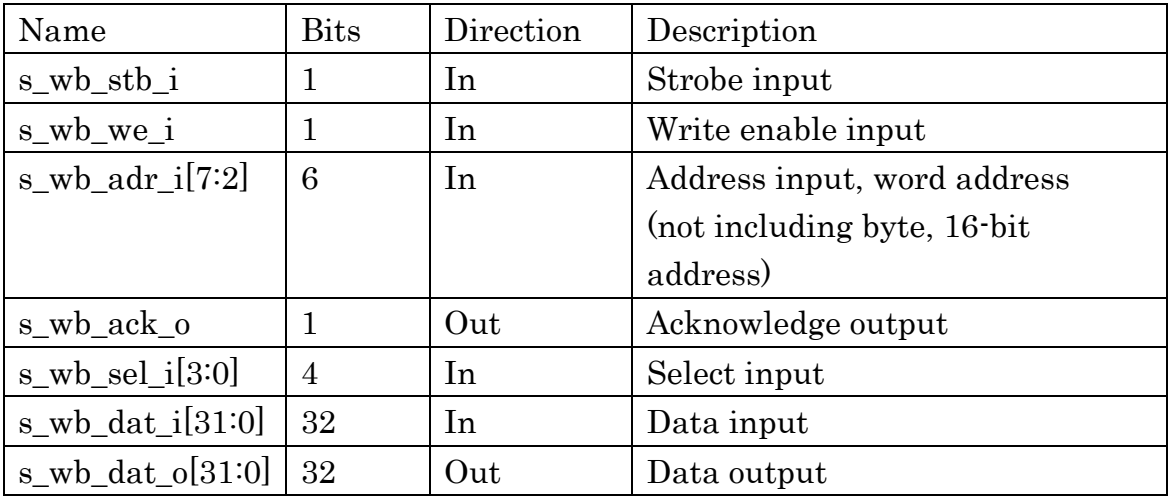

## <span id="page-26-4"></span>5**-**4**WISHBONE Master**

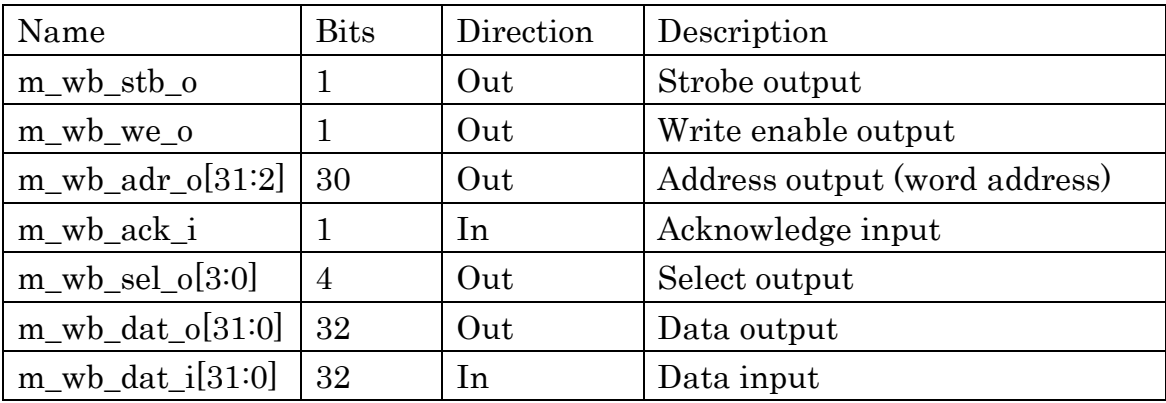

# <span id="page-27-0"></span>6**Wishbone Datasheet**

Connection Example:

## <span id="page-27-1"></span>6**-**1**WISHBONE Slave**

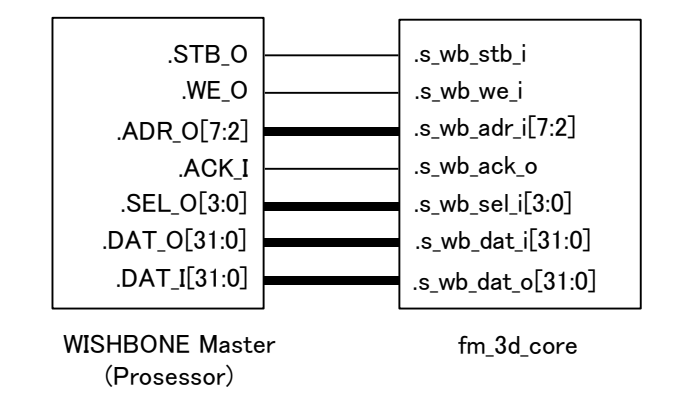

## <span id="page-27-2"></span>6**-**2**WISHBONE Master**

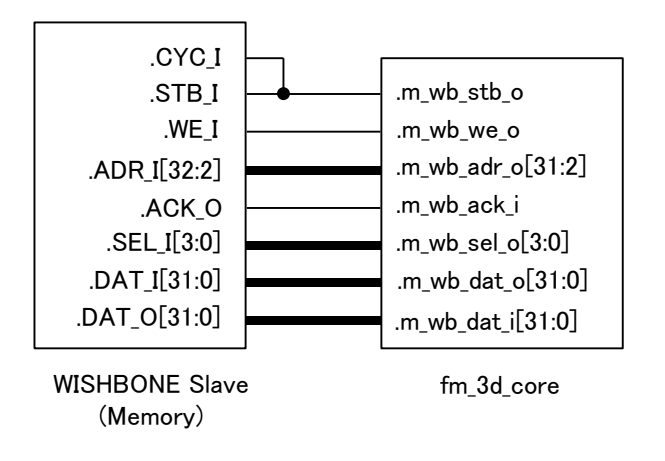

## <span id="page-28-0"></span>7**Floating Point Format**

The Geometry Engine uses 22-bit floating-point format number. The format has 1-bit sign, 7-bit exponent and 16-bit mantissa. Note that 16-bit mantissa contains explicit one integer bit. It is not same as IEEE floating format, their format does not have implicit integer bit. The explicit integer bit reduces fraction resolution, but it has several advantages, when the intermediate successive floating point calculation in hardware.

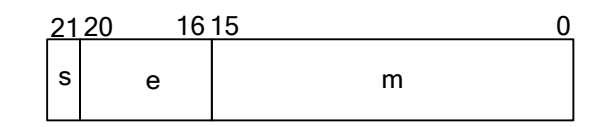

Figure 15 22-bit floating point format

Value =  $-1 \times S \times m \times 2^{e-15}$ 

 $Bias = 15(Fh)$  $m = 1.15$ (1bit integer, 15bit fraction part)

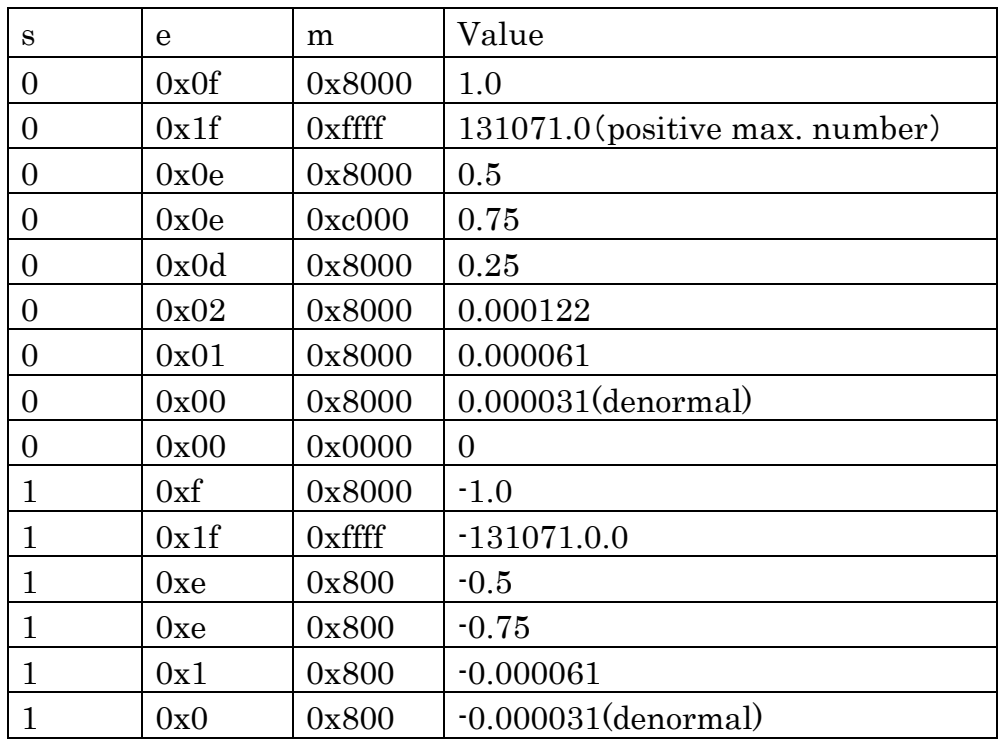

Table 7 22-bit floating-point value example

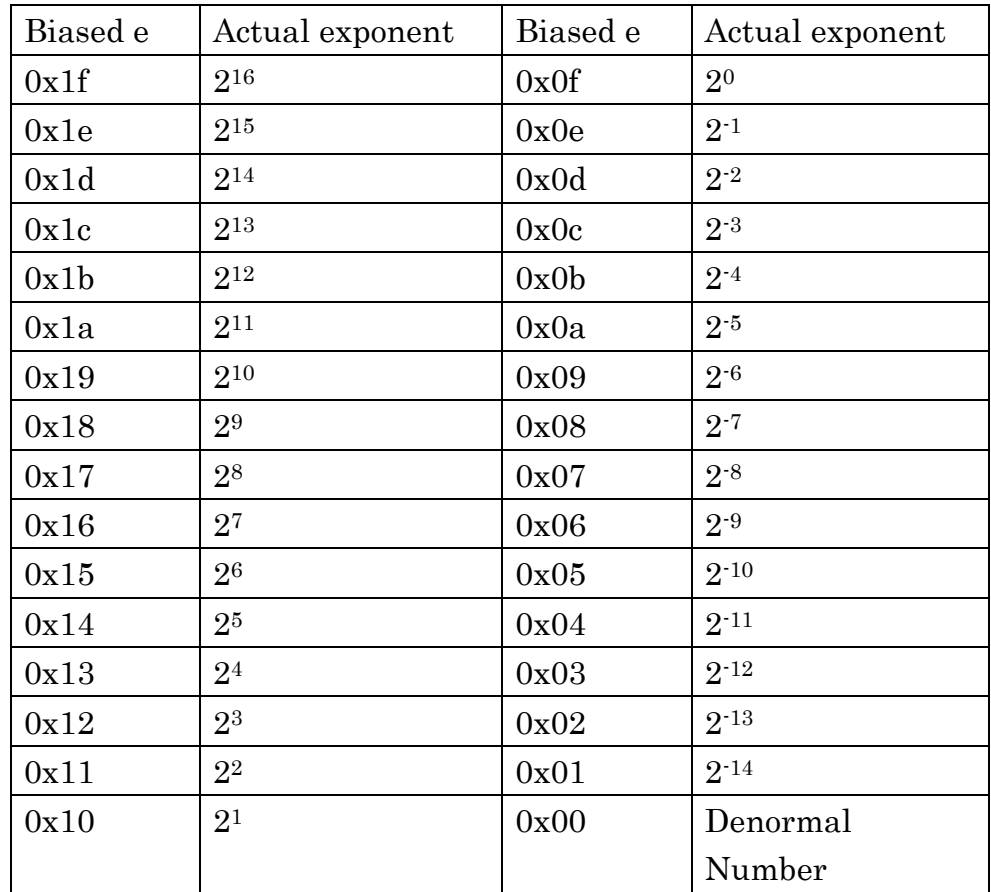

Table 8 Biased exponent and actual exponent